# **HP Service Manager**

For the supported Windows® and UNIX® operating systems

Software Version: 9.33

SM Doctor User's Guide

thp

Document Release Date: January 2014 Software Release Date: January 2014

### **Legal Notices**

#### **Warranty**

The only warranties for HP products and services are set forth in the express warranty statements accompanying such products and services. Nothing herein should be construed as constituting an additional warranty. HP shall not be liable for technical or editorial errors or omissions contained herein.

The information contained herein is subject to change without notice.

#### **Restricted Rights Legend**

Confidential computer software. Valid license from HP required for possession, use or copying. Consistent with FAR 12.211 and 12.212, Commercial Computer Software, Computer Software Documentation, and Technical Data for Commercial Items are licensed to the U.S. Government under vendor's standard commercial license.

### **Copyright Notice**

© Copyright 1994-2014 Hewlett-Packard Development Company, L.P.

### **Trademark Notices**

Adobe® is a trademark of Adobe Systems Incorporated.

Java is a registered trademark of Oracle and/or its affiliates.

Microsoft® and Windows® are U.S. registered trademarks of Microsoft Corporation.

Oracle® is a registered US trademark of Oracle Corporation, Redwood City, California.

UNIX® is a registered trademark of The Open Group.

For a complete list of open source and third party acknowledgements, visit the HP Software Support Online web site and search for the product manual called HP Service Manager Open Source and Third Party License Agreements.

### **Documentation Updates**

The title page of this document contains the following identifying information:

- Software Version number, which indicates the software version.
- Document Release Date, which changes each time the document is updated.
- Software Release Date, which indicates the release date of this version of the software.

To check for recent updates or to verify that you are using the most recent edition of a document, go to: **http://h20230.www2.hp.com/selfsolve/manuals**

This site requires that you register for an HP Passport and sign in. To register for an HP Passport ID, go to: **http://h20229.www2.hp.com/passport-registration.html**

Or click the **New users - please register** link on the HP Passport login page.

You will also receive updated or new editions if you subscribe to the appropriate product support service. Contact your HP sales representative for details.

### **Support**

Visit the HP Software Support Online web site at: **http://www.hp.com/go/hpsoftwaresupport**

This web site provides contact information and details about the products, services, and support that HP Software offers.

HP Software online support provides customer self-solve capabilities. It provides a fast and efficient way to access interactive technical support tools needed to manage your business. As a valued support customer, you can benefit by using the support web site to:

- Search for knowledge documents of interest
- Submit and track support cases and enhancement requests
- Download software patches
- Manage support contracts
- Look up HP support contacts
- Review information about available services
- Enter into discussions with other software customers
- Research and register for software training

Most of the support areas require that you register as an HP Passport user and sign in. Many also require a support contract. To register for an HP Passport ID, go to:

**http://h20229.www2.hp.com/passport-registration.html**

To find more information about access levels, go to:

**http://h20230.www2.hp.com/new\_access\_levels.jsp**

**HP Software Solutions Now** accesses the HPSW Solution and Integration Portal Web site. This site enables you to explore HP Product Solutions to meet your business needs, includes a full list of Integrations between HP Products, as well as a listing of ITIL Processes. The URL for this Web site is **http://h20230.www2.hp.com/sc/solutions/index.jsp**

### **About this PDF Version of Online Help**

This document is a PDF version of the online help. This PDF file is provided so you can easily print multiple topics from the help information or read the online help in PDF format. Because this content was originally created to be viewed as online help in a web browser, some topics may not be formatted properly. Some interactive topics may not be present in this PDF version. Those topics can be successfully printed from within the online help.

# <span id="page-3-0"></span>**Contents**

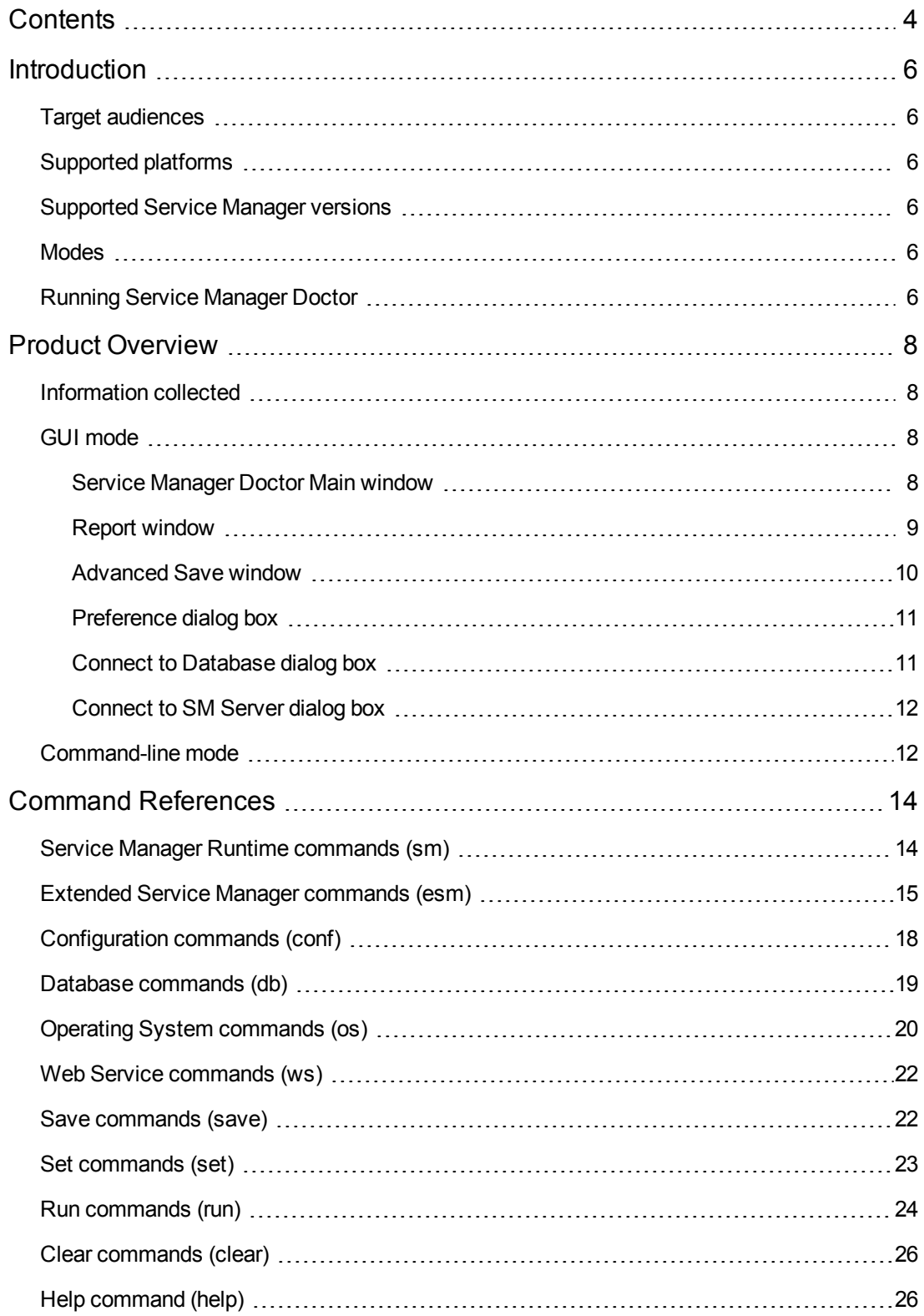

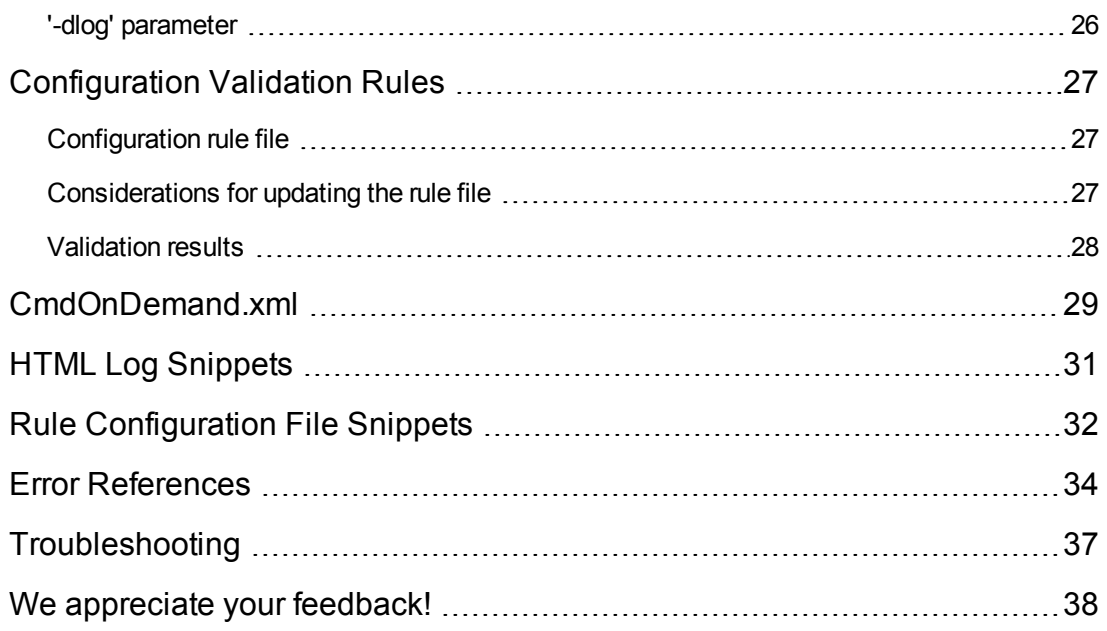

# <span id="page-5-0"></span>**Introduction**

Service Manager Doctor enables support engineers to collect configuration and diagnosis data from Service Manager. This tool eliminates the need of excessive exchanges of emails between support engineers and customers before engineers can have all needed information to analyze a reported incident.

# <span id="page-5-1"></span>**Target audiences**

- Service Manager customers
- <span id="page-5-2"></span>• Service Manager support engineers

# **Supported platforms**

<span id="page-5-3"></span>This tool supports platforms that are allowed in the Service Manager server compatibility matrix. For details, see HP Support [matrices](http://support.openview.hp.com/sc/support_matrices.jsp) on the Software Support Online site.

## **Supported Service Manager versions**

<span id="page-5-4"></span>7.1x and 9.x

## **Modes**

The Service Manager Doctor Tool can run in two modes:

- Command-line
- <span id="page-5-5"></span>• Graphic user interface (only on Windows)

## **Running Service Manager Doctor**

Run the following command in the smdoctor folder directly under the server installation directory to start the tool in GUI mode (only for Windows):

smdoctor gui.bat

Run one of the following commands in the smdoctor folder directly under the server installation directory to start the tool in command-line mode:

smdoctor.bat (for Windows)

smdoctor.sh (for UNIX/Linux)

When running Service Manager Doctor commands with logging enabled, the tool generates a SMDoctor\_Report\_*<hostname>*.html and SMDoctor\_Report\_*<hostname>*.txt logs in the current directory, where <hostname> is the host name of the Service Manager server. For example: run all -dlog or run -all -zip.

# <span id="page-7-0"></span>**Product Overview**

<span id="page-7-1"></span>This section describes the usage of the Service Manager Doctor Tool.

## **Information collected**

This tool collects thefollowing types of information:

- SM server configurations and reports
- Operating system configurations
- Database configurations on the database server
- Service Manager server logs
- List of files in the %SM\_HOME%RUN, %SM\_HOME%RUN/lib/endorsed, and %SM\_HOME%RUN/lib folders
- <span id="page-7-2"></span>• Additional configurable data collected by third-party tools, such as supportTool.sh and generateSchema.sql.

# **GUI mode**

<span id="page-7-3"></span>Follow these instructions when running the Service Manager Doctor Tool in GUI mode.

### **Service Manager Doctor Main window**

The GUI mode of the Service Manager Doctor Tool allows you to easily perform a full health check with a simple click and then it displays a detailed health report in a new window. Additionally, you can use the Actions menu item to save certain files from the Service Manager server, including these options:

- $\bullet$  sm.ini
- $\cdot$  sm.cfg
- Service Manager logs
- List of files in the %SM\_HOME%RUN folder
- List of files in the %SM\_HOME%RUN/lib folder
- List of files in the %SM\_HOME%RUN/lib/endorsed folder
- Iwssofmconf.xml
- SM client configuration
- licfile.txt
- udp.xml
- udpcluster.xml
- All these types of information (available with a "Save all above items" option)

In a complex, vertically-scaled configuration, the Service Manager Doctor Tool parses the sm. ini and sm.cfg files to locate all possible logs that are scattered on the server and packages them into a zip file.

You can click **Health Check** to perform health check multiple times. The latest report overwrites previously generated reports. However, the right pane of the main console window displays all check history.

أكأدد HP Service Manager Doctor Action Option Help Data collection has started, it will take a few minutes to complete.  $\varphi$ Running...os -diskspace job successfully finished. Running...os -process job successfully finished. Running...esm - apptablemerge job finished with error.<br>[100023]M2/M3 tables exist for cm3t , table merge is needed. Running...os -openfile job successfully finished. Running...os -sharedmemory job successfully finished. Running...os -ip job successfully finished.<br>Running...os -ip job successfully finished.<br>Running...os -ipcs job successfully finished. Running...esm -appbp job finished with error.<br>[100021]Best practice information is not available. (The table does not exist) (10002110516) produce information is not evaluate, the cate does no<br>Running...os - udpbuffer job successfully finished.<br>Running...esm -apppatch job finished with error.<br>[100021]Patch information is not available. (The tabl [100021] Hotfix information is not available. (The table does not exist)<br>Running...conf -env job successfully finished. Running...conf -dbtype job successfully finished. Running...conf -dbinst job successfully finished. Running...esm -port job successfully finished.<br>Running...esm -keystore job successfully finished Running...esm -pingclusternodes job successfully finished.<br>Running...db -list job successfully finished. Running...esm -perf job successfully finished.<br>Running...esm -autopass job successfully finished. **HP Service Manager Software** Running...db -timezone job successfully finished. Enterprise Service Management Running...db -schema job finished with error. [100039]This command is limited to Oracle<br>Running...db - info job successfully finished. Running...db -version job successfully finished.<br>Running...esm -javaversion job successfully finished. Running...esm -appfieldmigration job successfully finished.<br>Running...esm -apprecordcount job finished with error. [100022]The record count in table STATHISTORYM1 exceeds threashold 10000, purge/archive is needed.<br>Bunning the contractor and the current division of the contract of the current division of @ Copyright 2004 - 2010 Hewlett-Packard Development Company, L.P. **Diagnostic Actions** Automatically Collect Service Manager Data **Health Check** Used for Support Purpose Automatically Validate Service Manager Configuration **Details** 

The Service Manager Doctor Main window is shown in the screenshot below:

### <span id="page-8-0"></span>**Report window**

The GUI mode shows the report in the Report window:

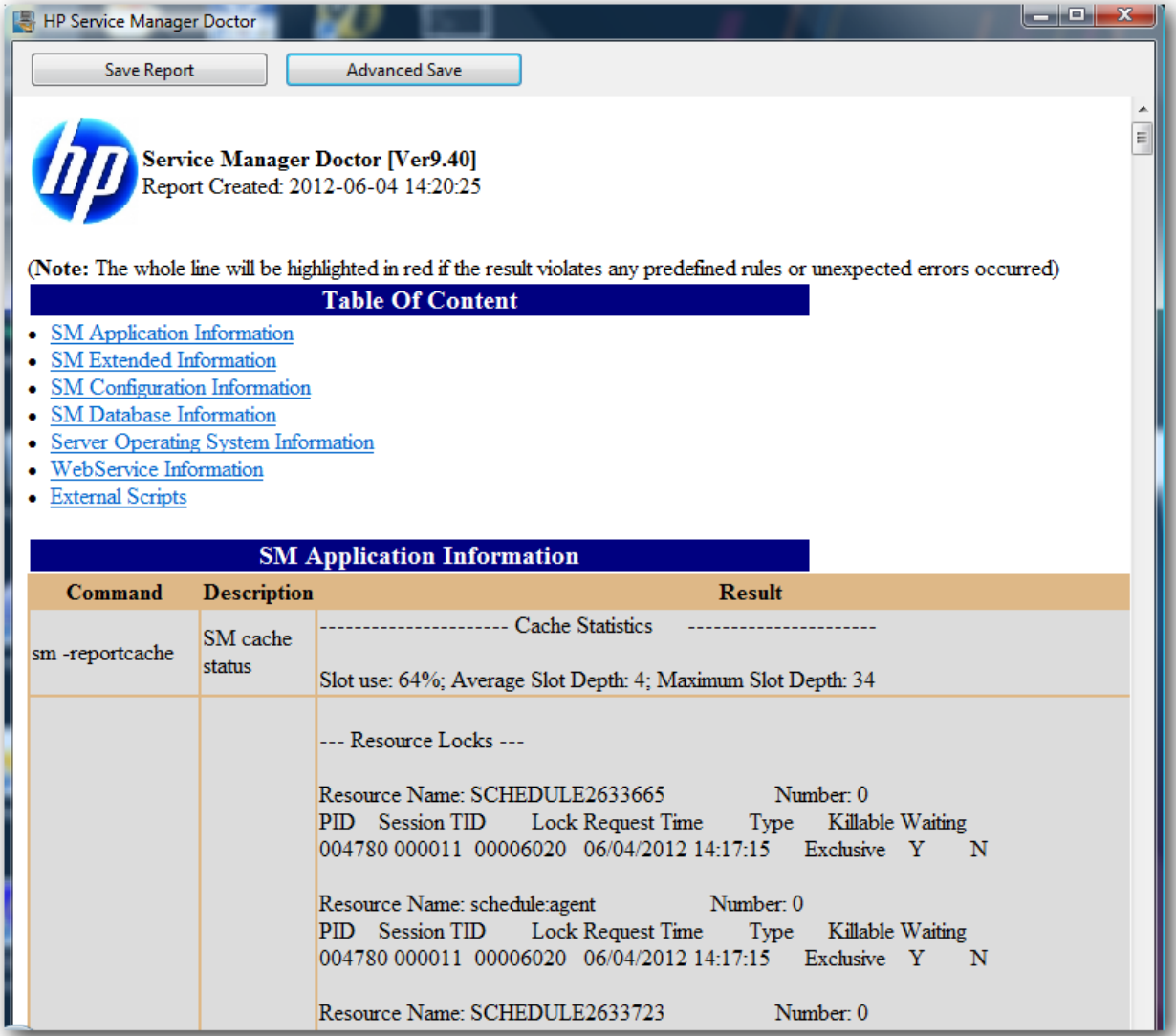

### <span id="page-9-0"></span>**Advanced Save window**

Advanced Save allows you to select specific data that you want to save. By default, all the items are selected. You can select the **select all** check box on the **Advanced Save** dialog box to select or clear all the items.

The Advanced Save option is available only after you run a health check. Additionally, the **report** and **sm doctor logs** save items are available only on the **Advanced Save** dialog box.

**Note:** If the total size of the server logs is too large for shipping, you can check a few items each time and save the log files in several small zip packages.

The Advanced Save window is shown in the screenshot below:

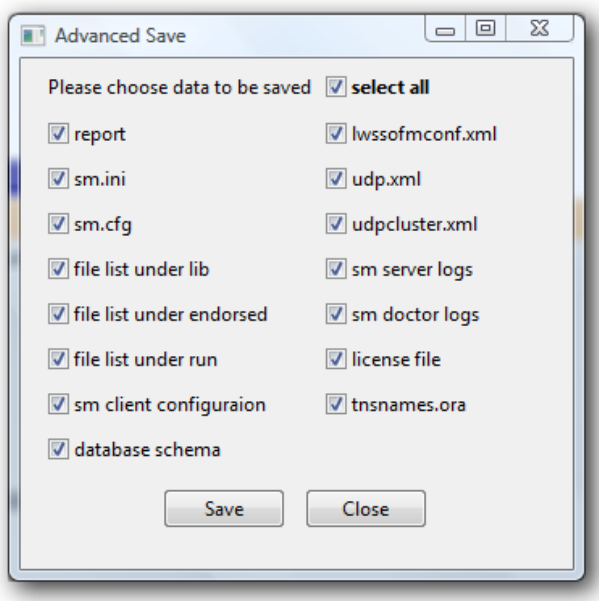

### <span id="page-10-0"></span>**Preference dialog box**

The esm -appgloballistblobcount and db -schema commands are disabled by default because they may take a long time to respond. Each of these commands could take more than 10 minutes, depending on the actual environment. You can enable these commands by selecting the corresponding check boxes in the **Preference** dialog box.

The Preference dialog box is shown in the screenshot below:

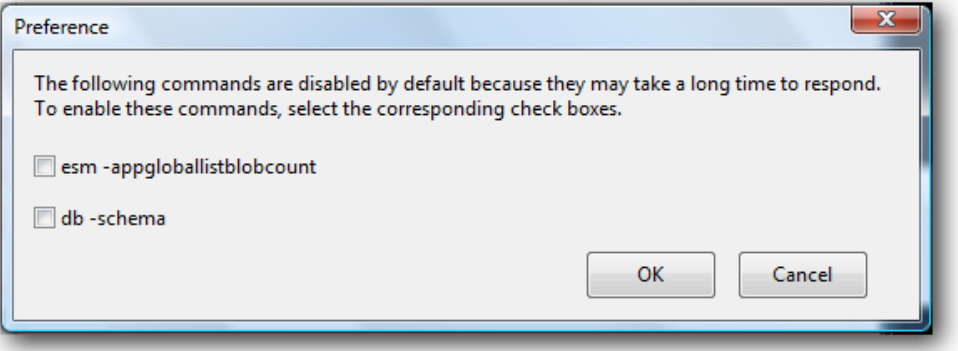

**Note:** In command-line mode, you can run set -globallistcheck 1 and set -schemacheck 1 to enable these commands.

### <span id="page-10-1"></span>**Connect to Database dialog box**

Service Manager Doctor prompts you for the username and password of the Service Manager database if the sqllogin parameter is encrypted in the sm.ini file.

The Connect to Database dialog box is shown in the screenshot below:

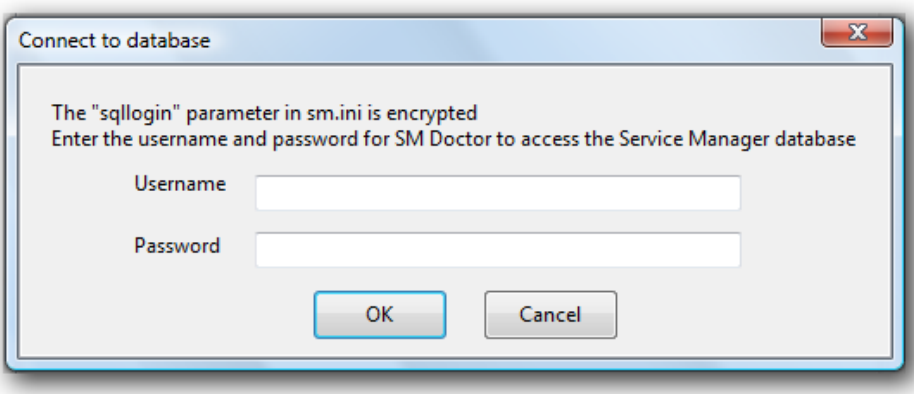

### <span id="page-11-0"></span>**Connect to SM Server dialog box**

Service Manager Doctor prompts you for the username and password of the Service Manager server if the esm -appgloballistblobcount command is enabled.

The Connect to SM Server dialog box is shown in the screenshot below:

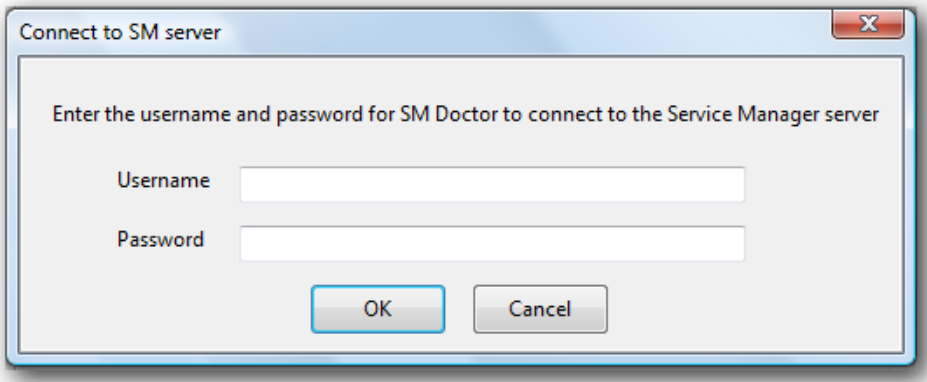

### <span id="page-11-1"></span>**Command-line mode**

The command-line mode of the Service Manager Doctor Tool allows you to run the tool more flexibly. You can run specific commands or command groups to collect certain types of information. You can also choose to type "run -all -zip" to package all data that is collected in the current directory. Eventually, the command-line mode generates SMDoctor\_Report\_*<hostname>*.html and SMDoctor Report <hostname>.txt logs in the current directory, where <hostname> is the host name of the Service Manager server.

The Command-line mode is shown in the screenshot below:

```
Welcome to Service Manager Doctor<br>Uersion 9.40
 *******
 ******
                                                                                                  ******
 ********<br>*****<br>****
                                                                                                      ****
                        run -all : run all commands<br>help : show all commands<br>exit : close SM Doctor
                                                                                                      ****<br>****
  \cdots****
                   Copyright (c) 2011 HP Corporation<br>All rights reserved
 ******
                                                                                                  ******
       ****sage: db [command option] [command option] [...]<br>Options:
                              Run all db commands<br>Log the command running results, please use this option with other options when results are returned<br>Help information for db commands<br>Database server information<br>Database table/index schema<br>Database ser
       tions:<br>-all<br>-dlog<br>-help<br>-info<br>-intezone<br>-timezone<br>-version
 -version Database server version<br>
Sage: esm [command option] [...]<br>
options:<br>
-all<br>
-appfeldmigration(-appfm)<br>
-appfeldmigration(-appfm)<br>
-appfeldmigration(-appfm)<br>
SM app table f<br>
-approximately<br>
-apphobitix<br>
-apphobitic 
                                                                           option 1 ....<br>
Run all SM extended commands<br>
SM app best practice information<br>
SM app boballists valuelist length<br>
SM app photfix information<br>
SM app hotfix information<br>
SM app hotfix information<br>
SM app table merge check<br>
         pingclusternodes(-ping)
          pang<br>port
   sage: conf [command option] [command option] [...]<br>Options:
                         Run all conf commands<br>sm.cfg content<br>SM database server instance<br>Log the command running results, please use this option with other options when results are returned<br>Log the command running results, please use this option 
         -a11aii<br>-cfg<br>-dbinst<br>-dbtype
         -dloğ
        —enu<br>—help
```
**Note:** If the sm\_doctor\_saved.zip file generated in command-line mode is too large for shipping, you can unzip the package and repackage them into smaller zip packages.

The sm\_doctor\_saved.zip file has the following folder structure:

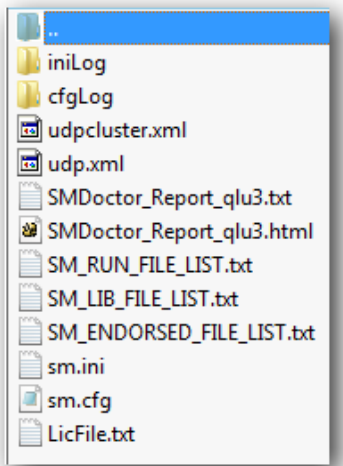

# <span id="page-13-0"></span>**Command References**

This section describes the usage of commands when you are running the Service Manager Doctor Tool in command-line mode. The command-line mode of Service Manager Doctor provides 10 groups of commands. When you try to run an invalid Service Manager Doctor command, the [command-line](#page-33-0) mode returns an error message. For more information, see "Error References" on page 34.

## <span id="page-13-1"></span>**Service Manager Runtime commands (sm)**

Service Manager Runtime commands allow you to run regular Service Manager commands in the Service Manager Doctor Tool. Therefore, you can use this command-line mode as a command-line console, except that it provides tool-specific commands. For example, you can run sm reportcache -reportlocks to check both the cache and locks in one single command.

We do not recommend that you run commands that require options or that return no command results, such as sm -version -log:version.txt and sm -httpport:XXX.

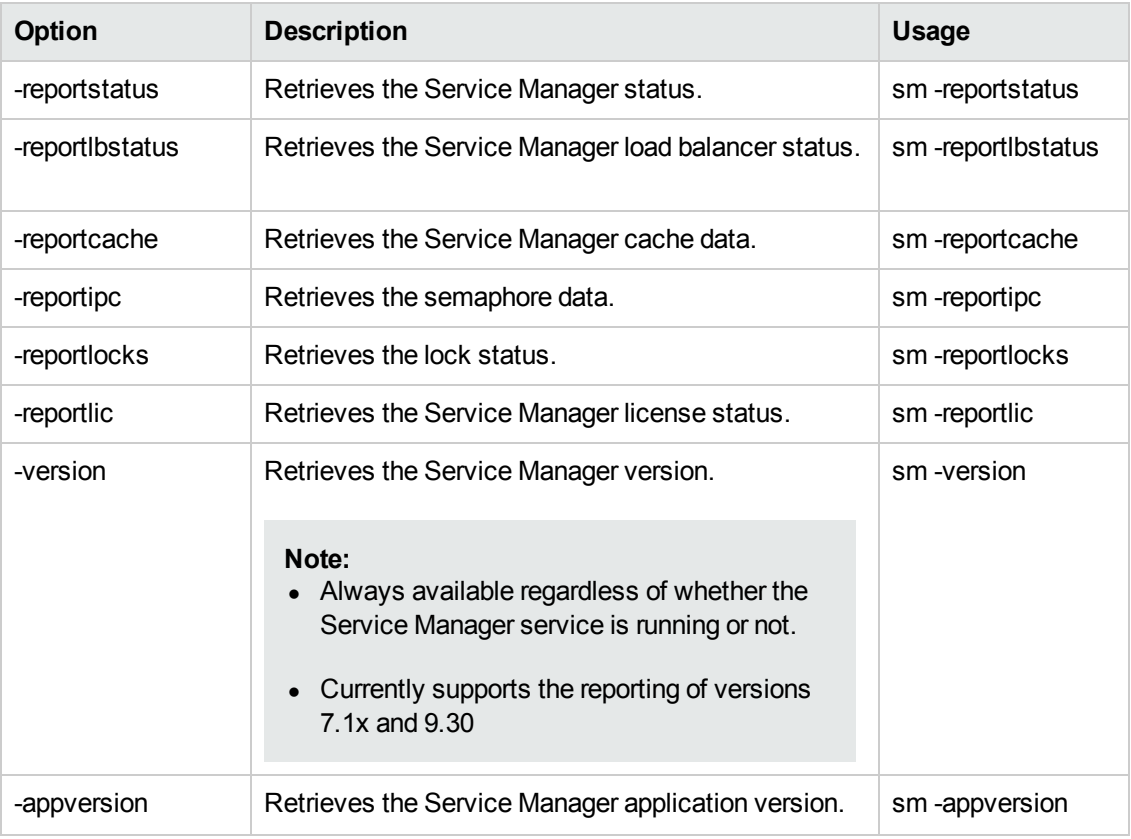

The timeout for Service Manager Runtime commands is 50 seconds.

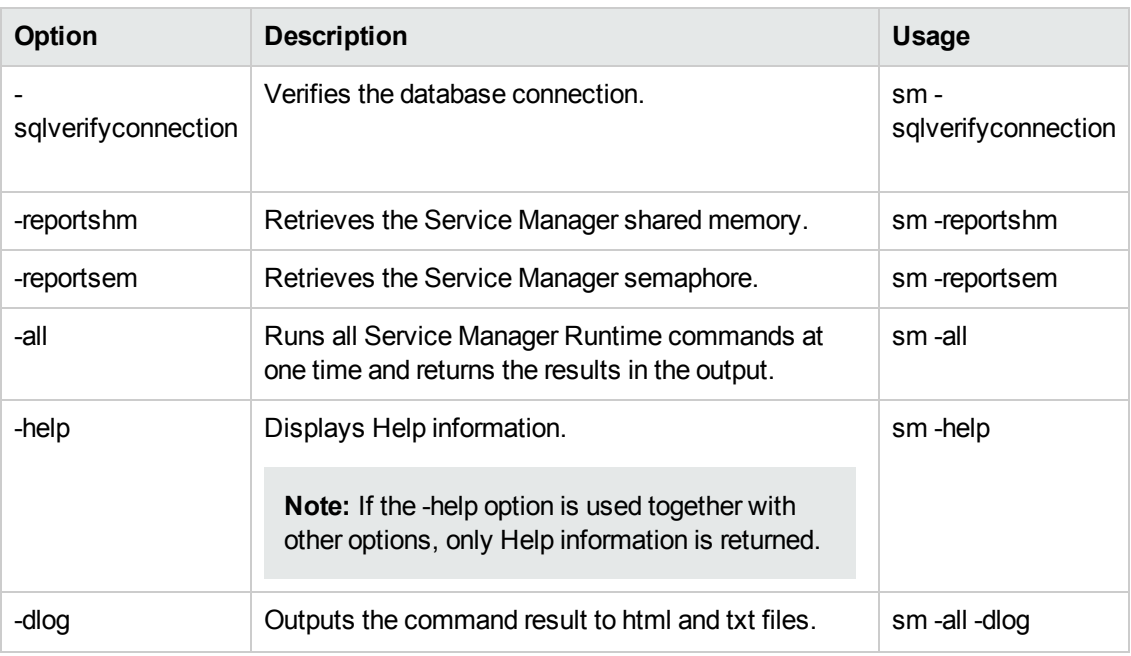

**Note:** The sm commands listed in the table above, except the -all, -help, and -dlog options, are enabled by default and will be run when you run the sm -all or run -sm command. These sm commands are defined in the CmdOnDemand.xml file. You can edit this file to enable additional commands to be run. The CmdOnDemand.xml file can even include commands to launch external diagnostic tools. For example, the Service Manager Doctor tool is shipped with a shell script tool (supportTool.sh), which collects diagnostic information, such as stack traces of core system files, logs, and configuration files, and saves it in a \$HOSTNAME smsupport.tar file. See ["CmdOnDemand.xml"](#page-28-0) on page 29 for more information.

# <span id="page-14-0"></span>**Extended Service Manager commands (esm)**

Extended Service Manager commands return Service Manager specific information that the current Service Manager Runtime commands may not return but is helpful for diagnosis.

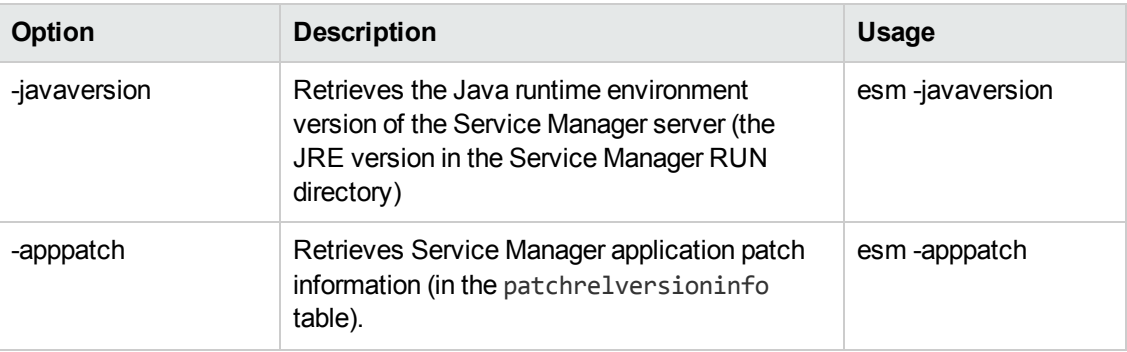

The timeout for Extended Service Manager commands is 60 seconds.

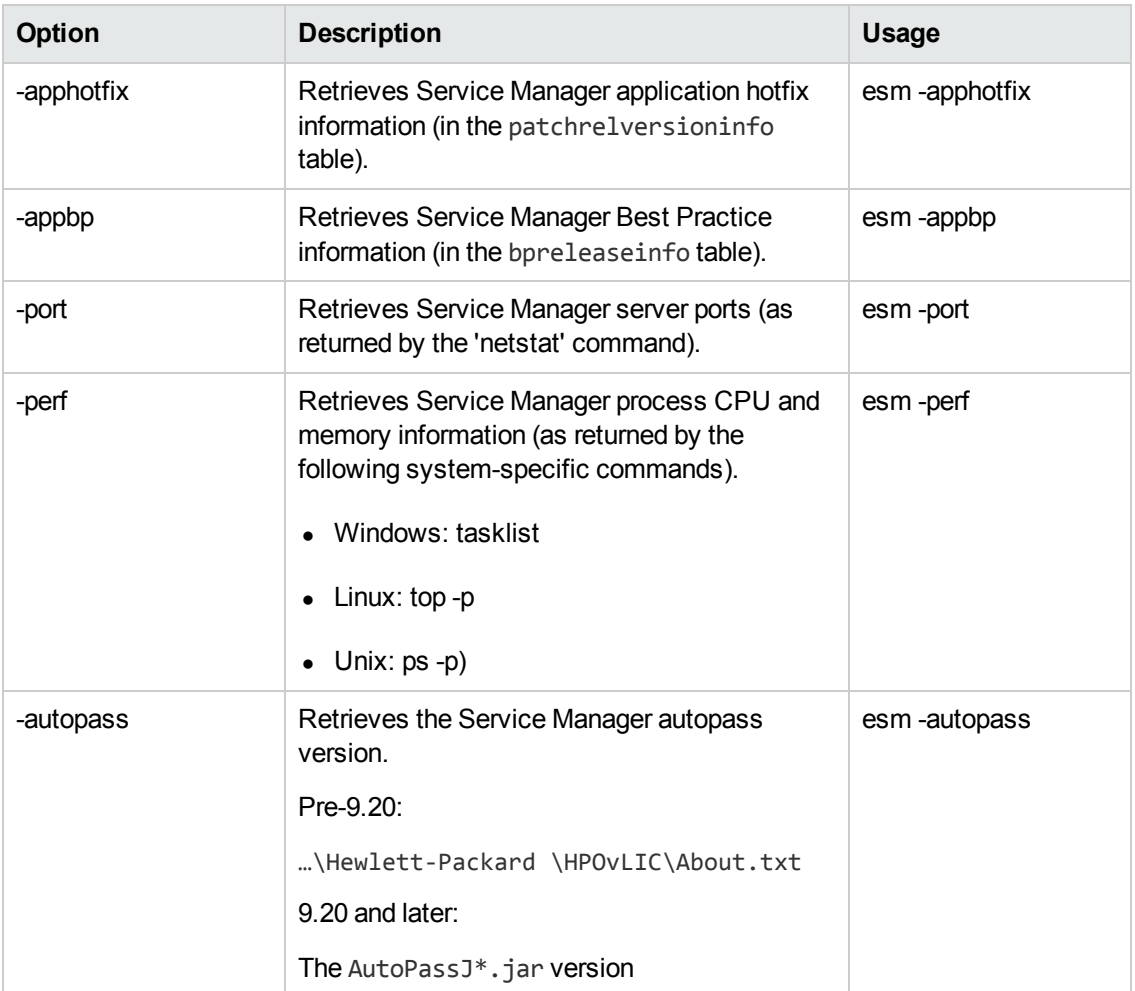

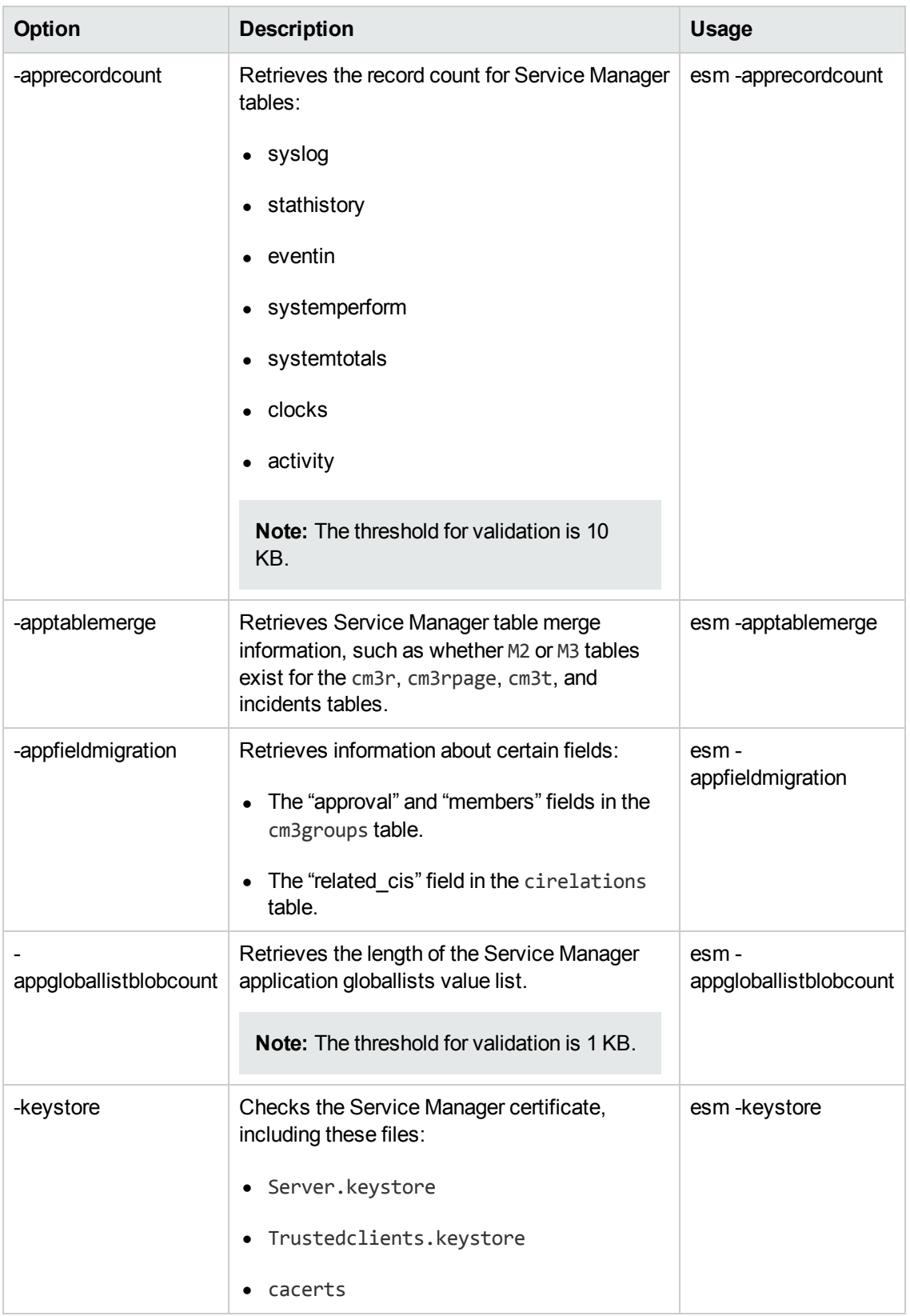

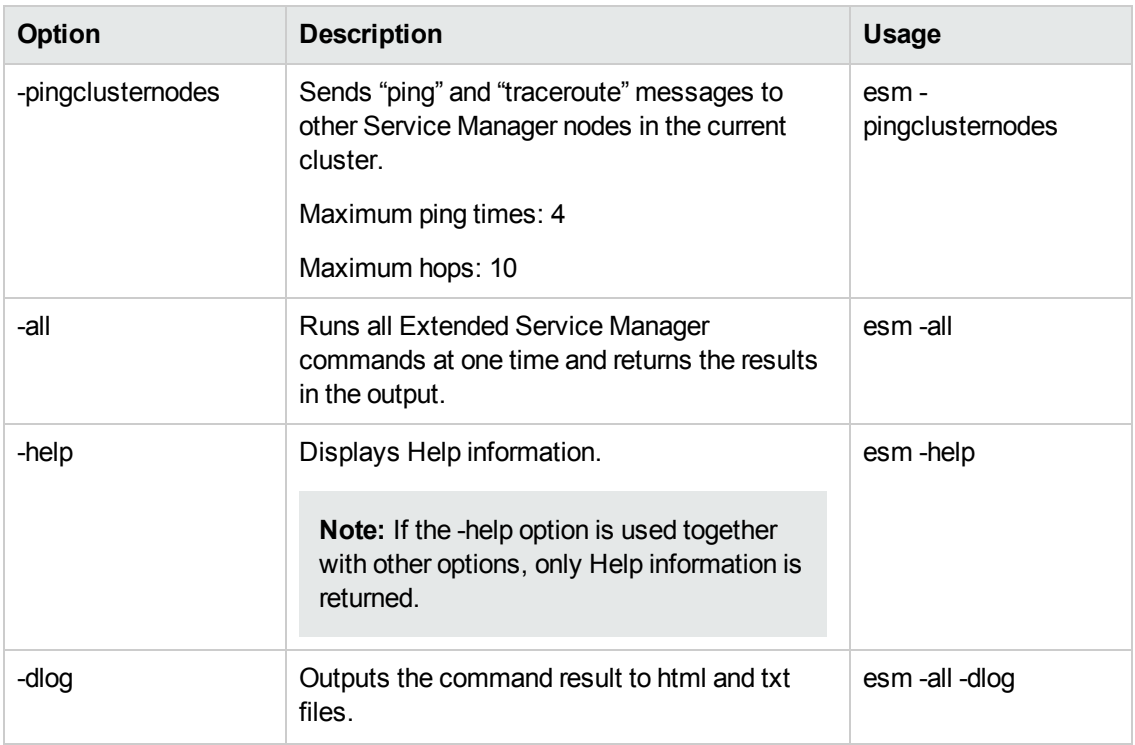

# <span id="page-17-0"></span>**Configuration commands (conf)**

Configuration commands extract configuration items from the sm.cfg and sm.ini files, which will be used to diagnose server configuration issues against certain predefined validation rules.

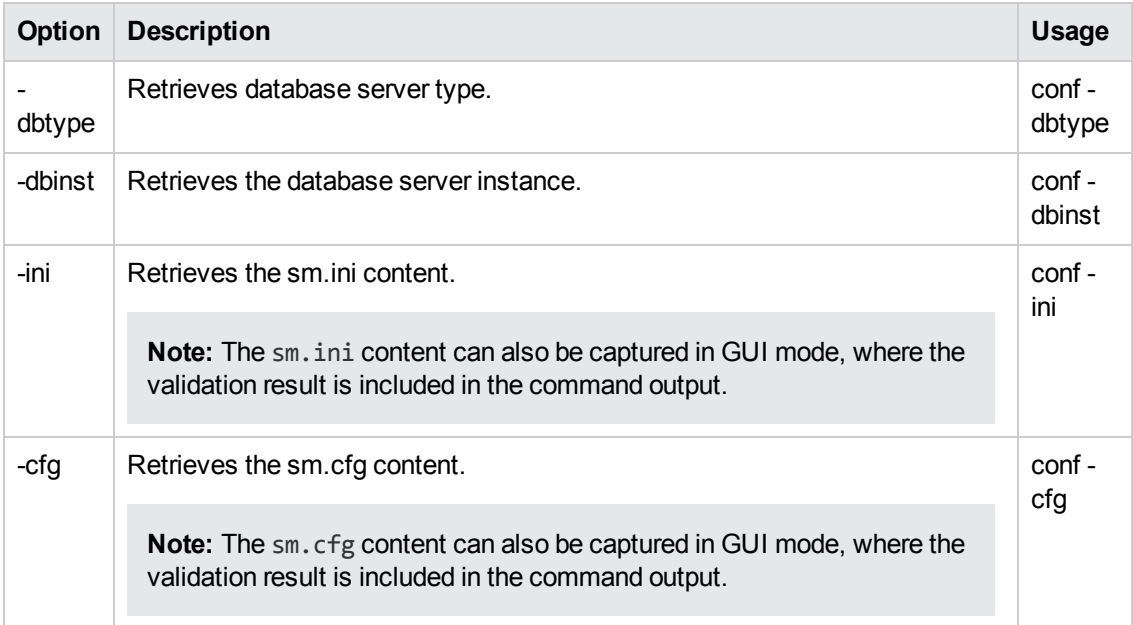

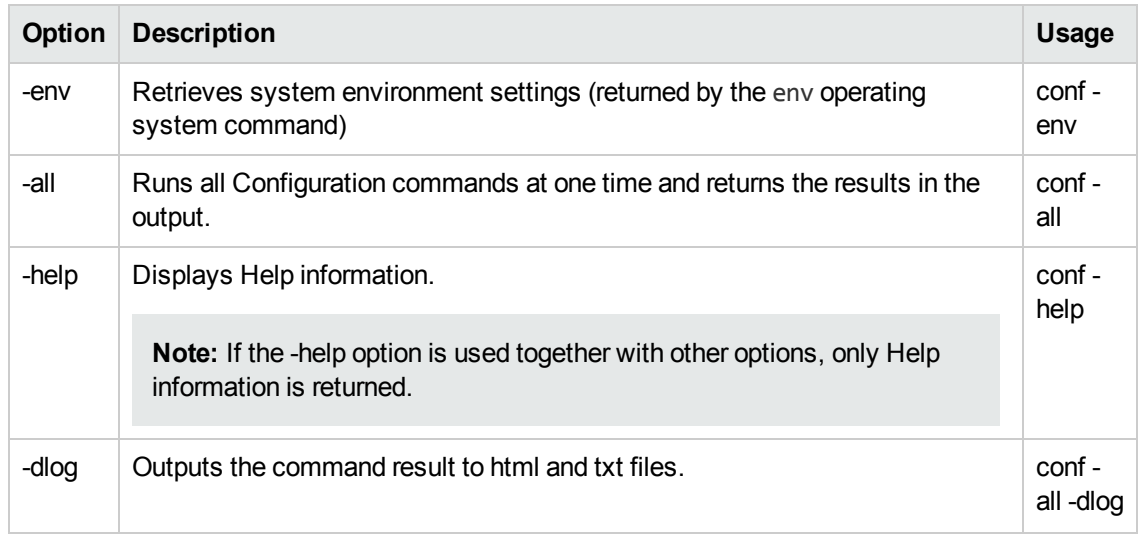

### <span id="page-18-0"></span>**Database commands (db)**

Database commands collect information about the database that Service Manager uses.

The timeout for Database commands is 60 seconds.

**Note:** If you are running these commands with an Oracle database, you must create an OJDBC\_LIB environment variable on the system and set its value to the Oracle driver path for the driver to be loaded successfully.

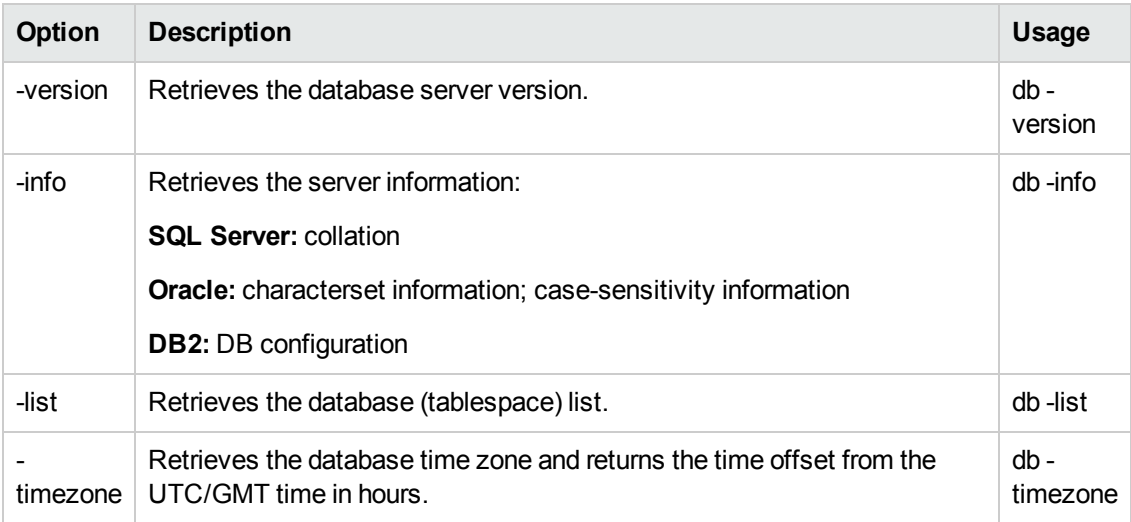

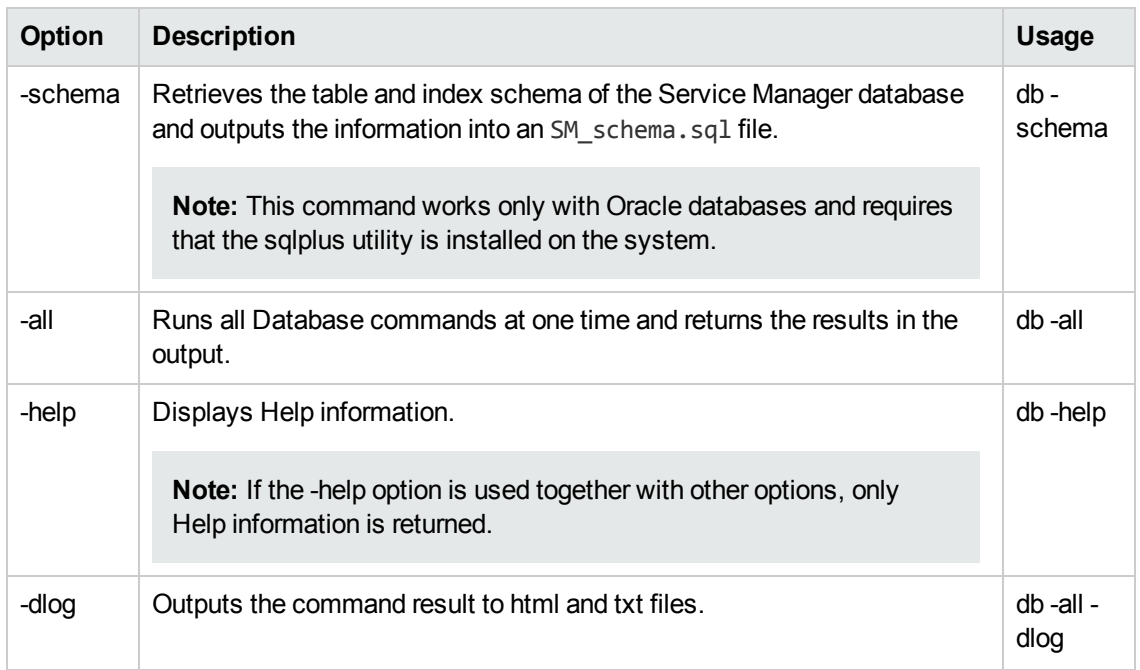

# <span id="page-19-0"></span>**Operating System commands (os)**

Operating System commands collect basic information about the current operating system.

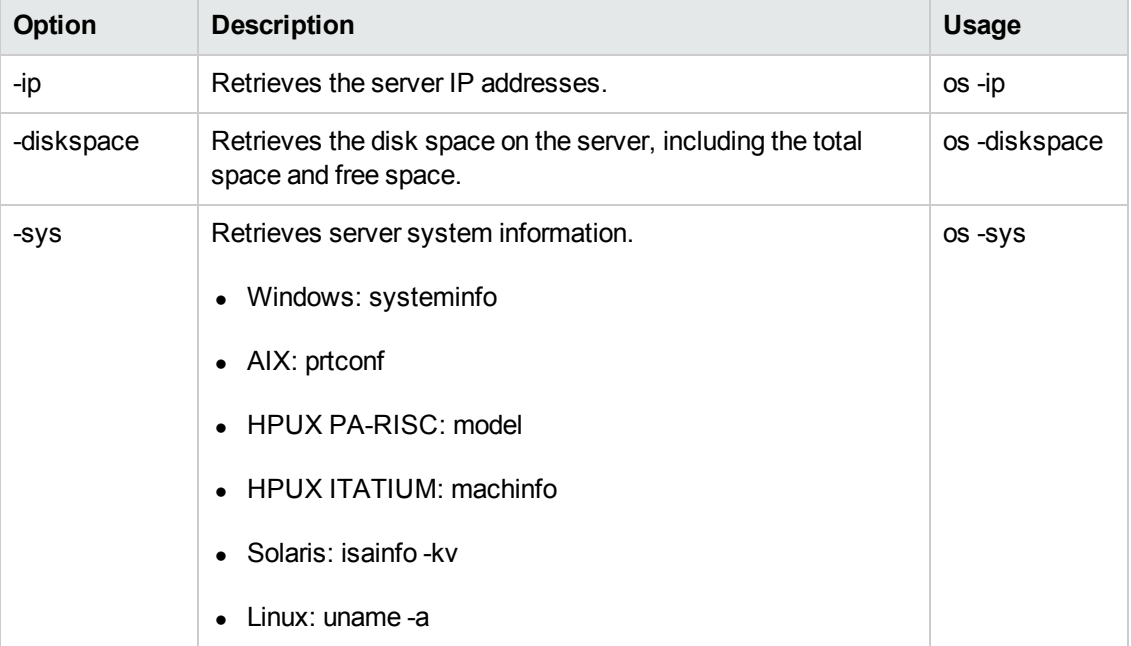

The timeout for Operating System commands is 180 seconds.

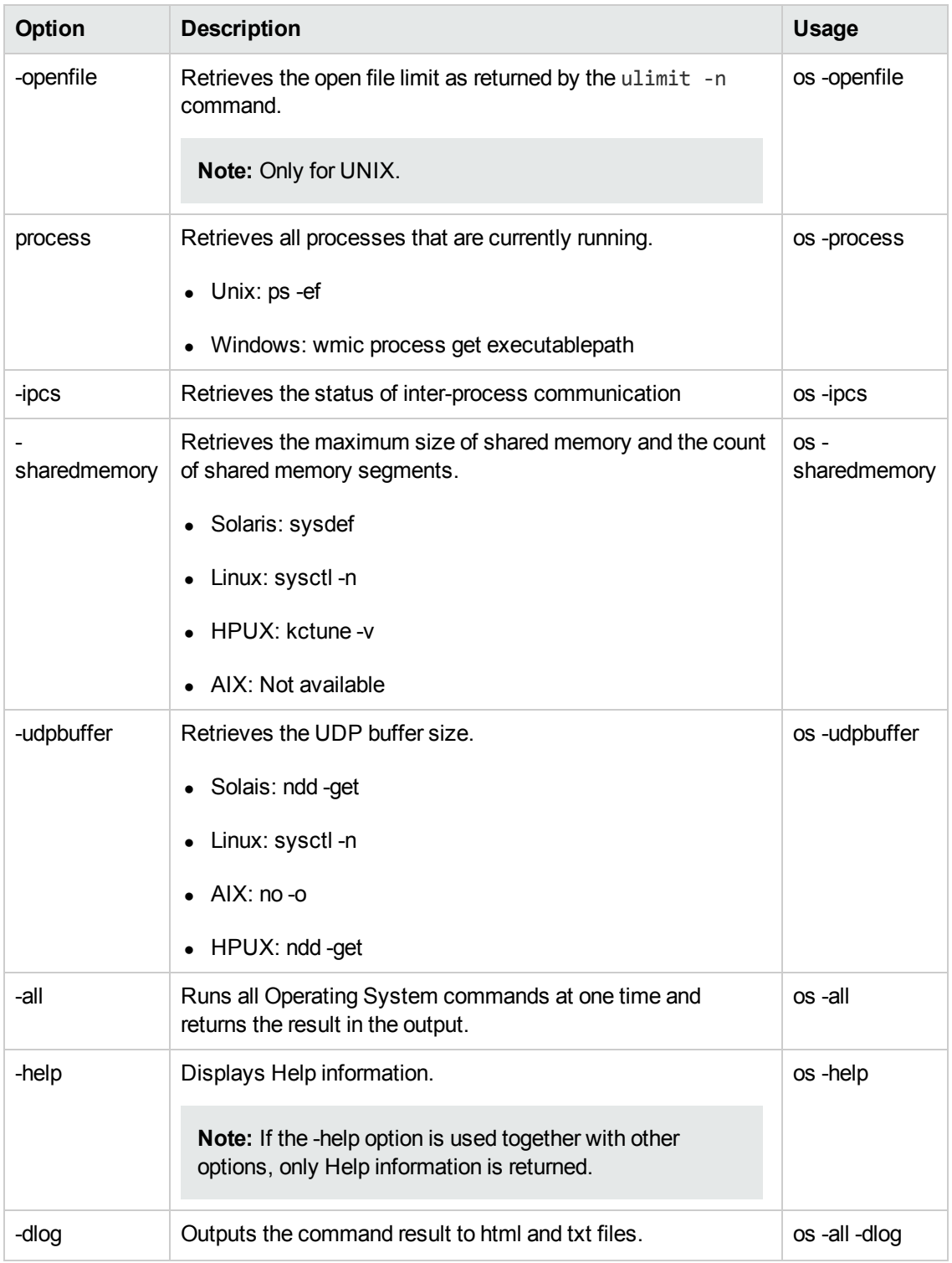

**Note:** For Windows platforms, x86 represents the 32-bit version and x64 represents the 64-bit version.

# <span id="page-21-0"></span>**Web Service commands (ws)**

Web Service commands determine the Service Manager status by sending a simple SOAP request to the http://localhost:13080/SM/ui endpoint (when run on the local server) and checking the response.

The timeout for Web Service commands is 60 seconds.

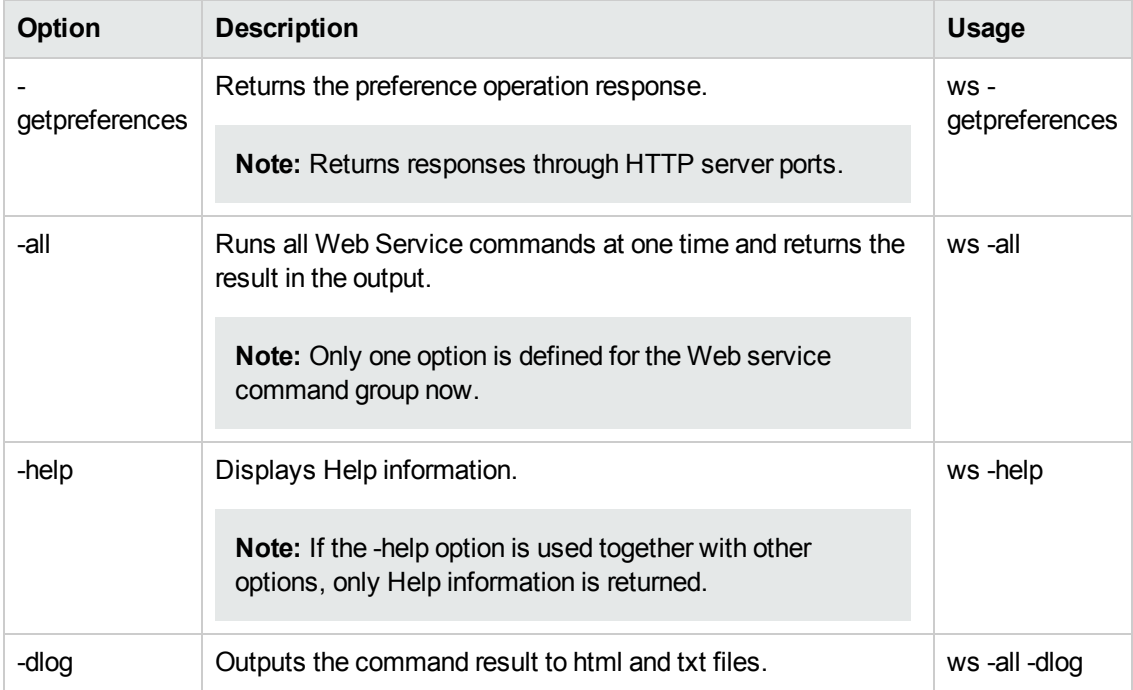

# <span id="page-21-1"></span>**Save commands (save)**

Save commands save required files on the Service Manager server. Service Manager Doctor can save up to 10 Service Manager Doctor logs, and each log can have a maximum of 1 megabyte in size.

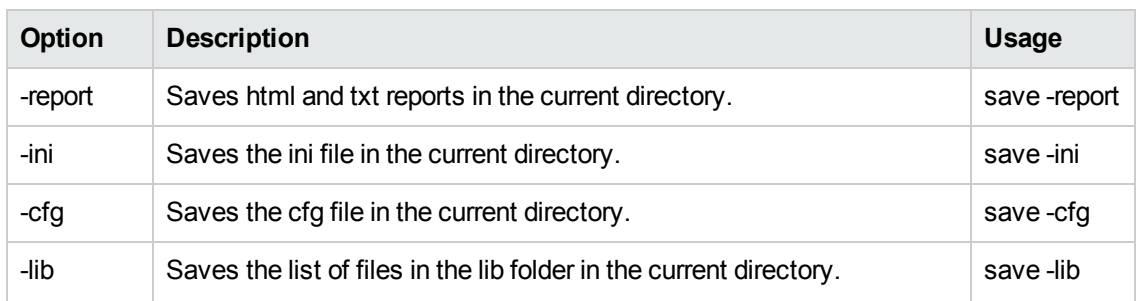

The timeout for Save commands is 50 seconds.

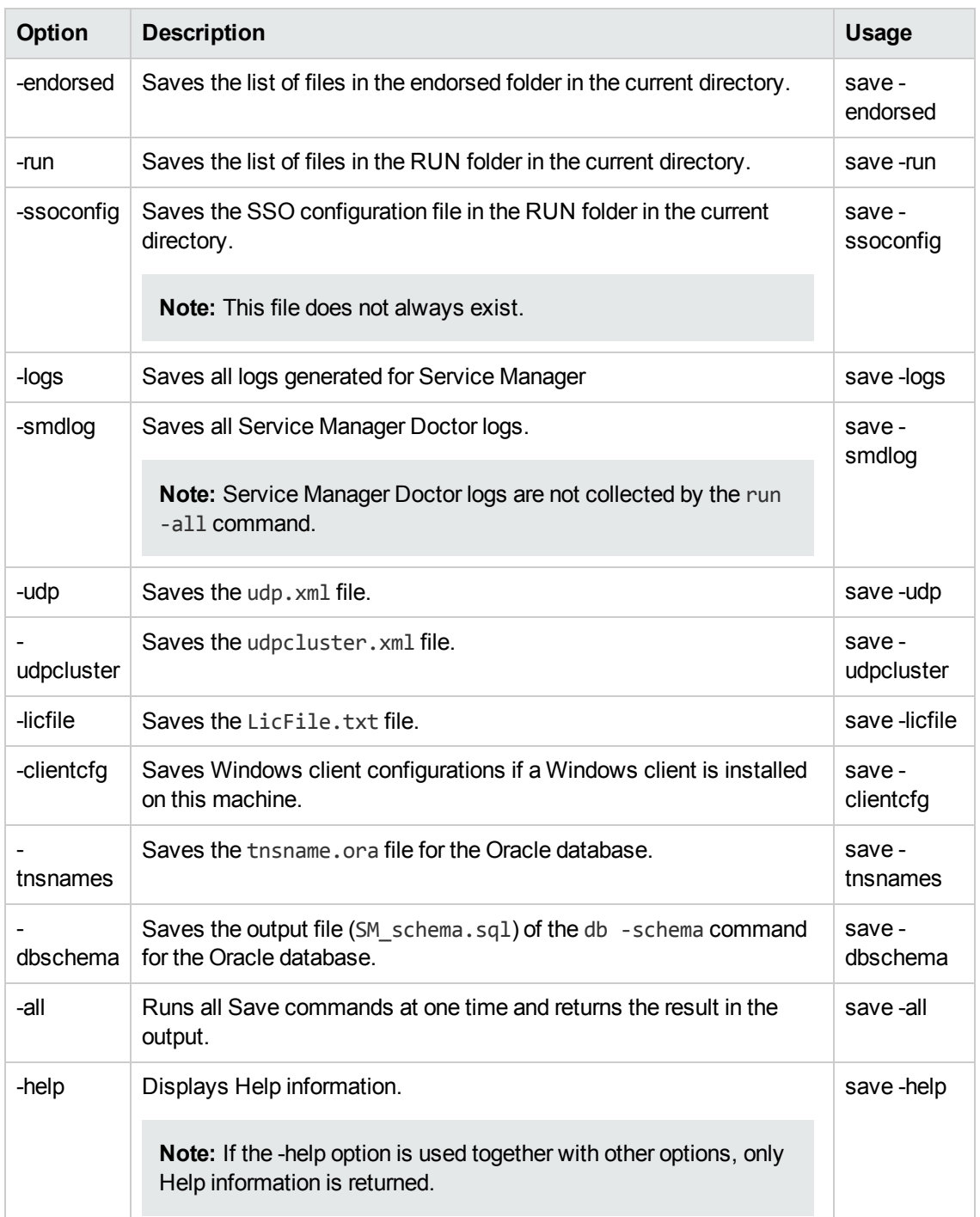

# <span id="page-22-0"></span>**Set commands (set)**

The Set command group now includes only one command that sets the -dlog parameter.

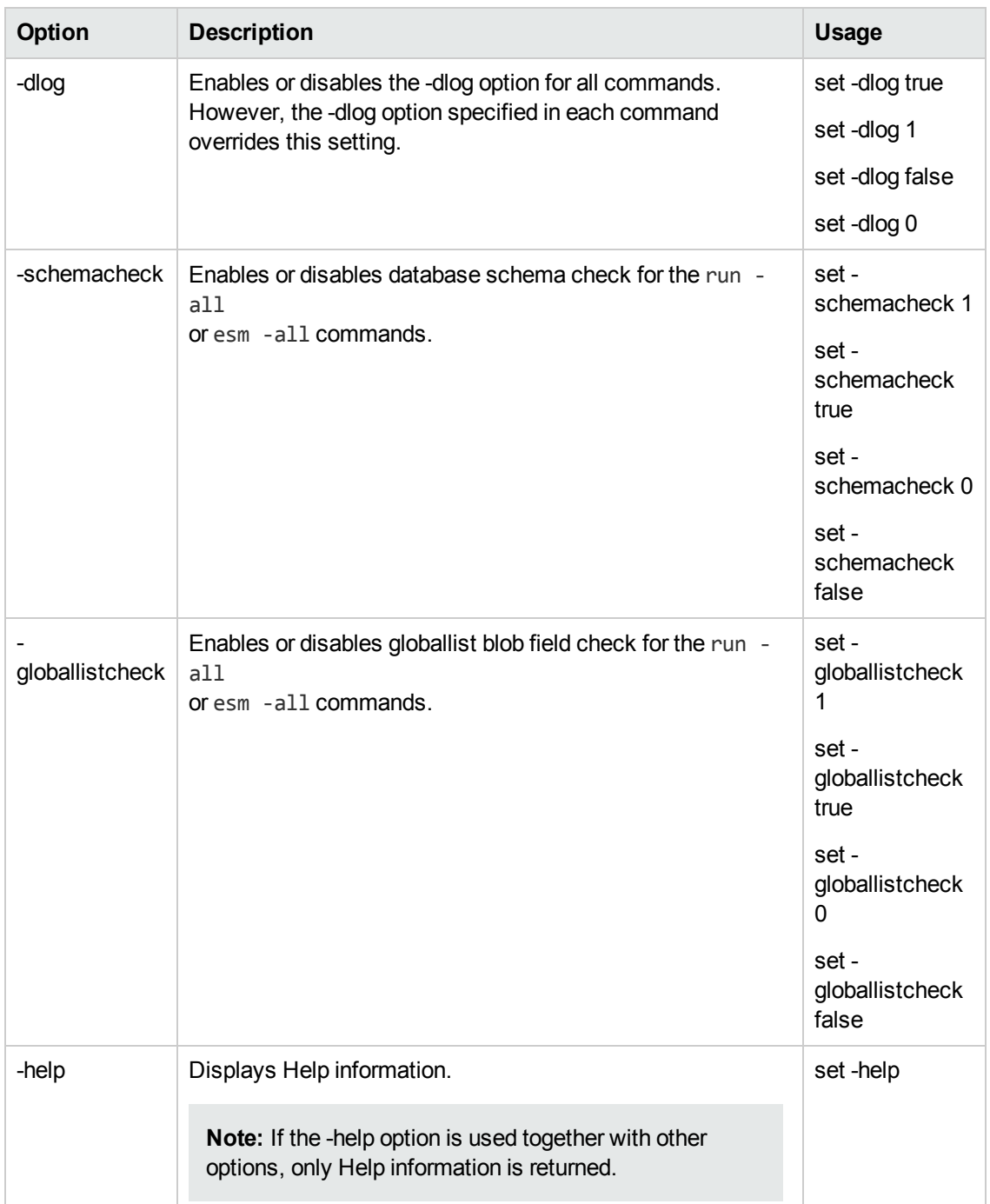

# <span id="page-23-0"></span>**Run commands (run)**

Run commands execute multiple commands or multiple command groups.

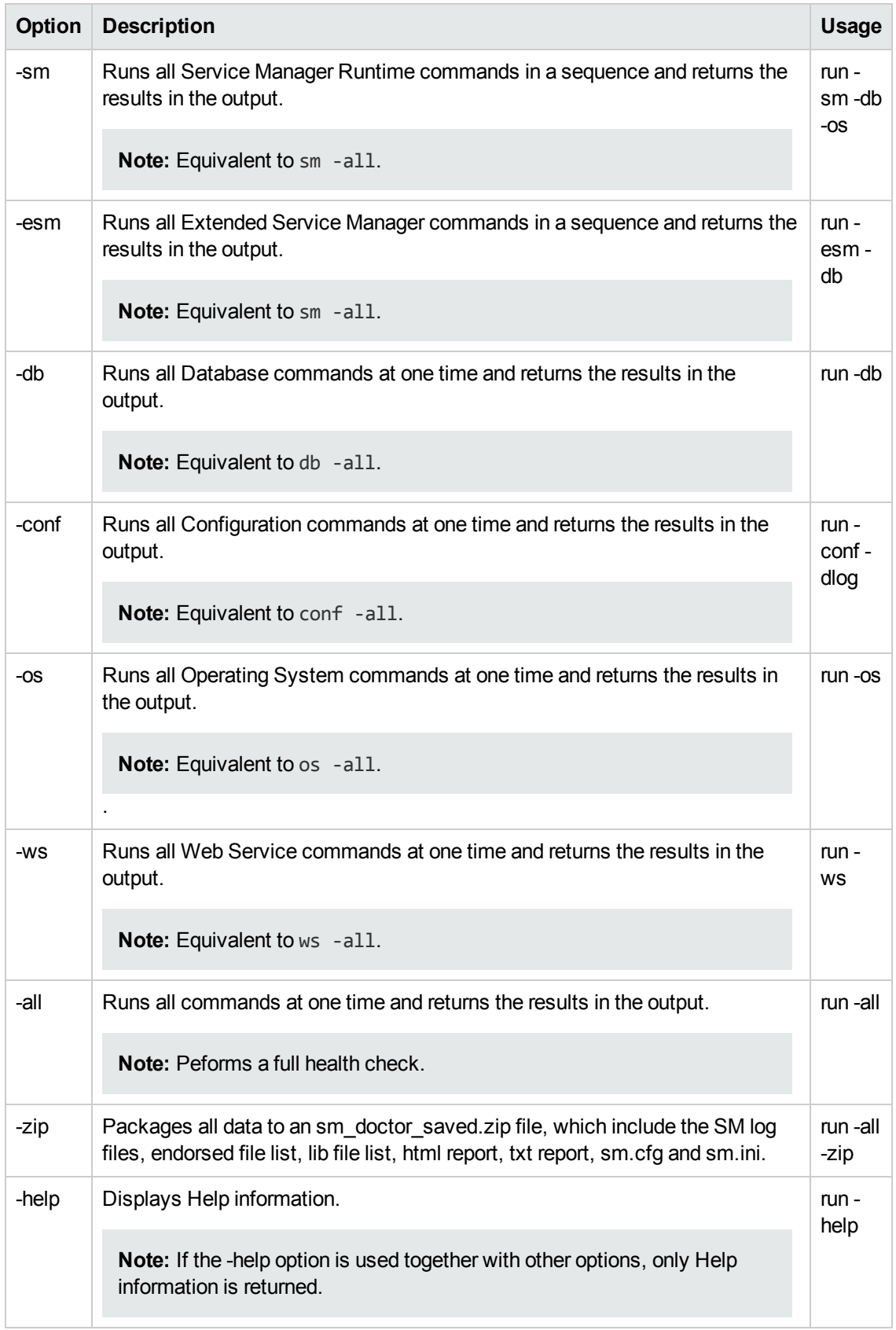

# <span id="page-25-0"></span>**Clear commands (clear)**

The Clear command group deletes log files Service Manager Doctor generated, and clears the content of the current log file if the tool is still running.

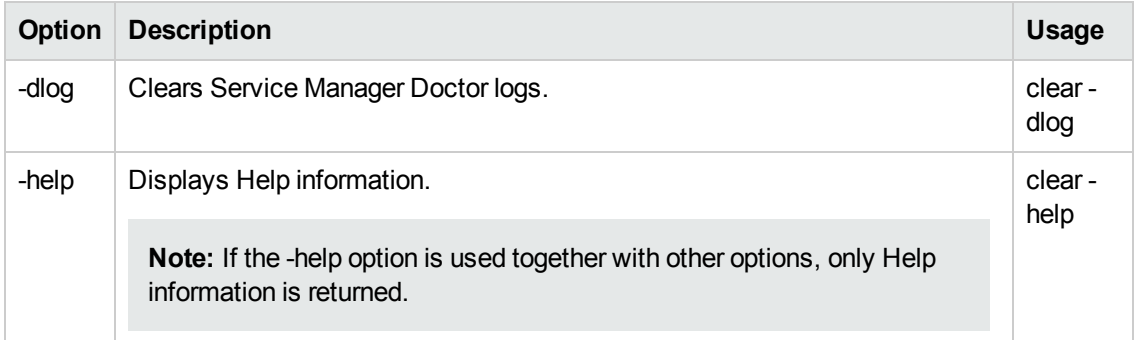

# <span id="page-25-1"></span>**Help command (help)**

<span id="page-25-2"></span>The Help command displays help information.

# **'-dlog' parameter**

The -dlog parameter is available for all commands except the "help" command. Adding this parameter to a command is equivalent to running set -dlog true or set -dlog 1 except that the parameter included in the command overrides the global setting configured by set -dlog false and set -dlog 0.

**Note:** The reason why you may use the -dlog parameter instead of -log is that the -log parameter itself is a valid parameter of Service Manager.

# <span id="page-26-0"></span>**Configuration Validation Rules**

<span id="page-26-1"></span>This section describes the usage of validation rules in the Service Manager Doctor Tool.

## **Configuration rule file**

**Caution:** It is not recommended that you edit the configuration rule file manually in this version of the tool.

The configuration rule file is an XML file with predefined rules that are used to validate Service Manager server configurations. All configuration information is based on the sm. ini and sm. cfg files, where sm. cfg is prioritized higher than sm. ini.

The elements of the configuration rule file include source, domain, rule, condition, conditonrule, operation, and output. Configuration rules for all configurations should be defined within the configuration source. Configuration rules used for specific validation should be defined within a specific domain. There can be multiple domains within each source, and multiple rules within each domain. See "Rule [Configuration](#page-31-0) File Snippets" on page 32.

## <span id="page-26-2"></span>**Considerations for updating the rule file**

- This tool includes an SM Configuration Rule.xsd file to maintain the integrity of the rule file. Detailed messages are displayed in the validation results, including information about the row, column, and other violation specifics.
- If one rule serves as a condition for another rule, the first rule cannot have conditions of its own. Or, a TWO LEVEL CONDITION FOUND error is returned.
- For operation elements within a rule element, the "param" and "action" attributes are required. The "target" and "type" attributes are optional, but they are mutually dependent. If one parameter is defined, you must define the other one too.
- For condition elements, if "operator" and "target" are not defined, they default to and and true respectively.
- In addition to customized rules, you can use the generic rules directly: is32OS, is64OS, isUnix, and isWindows.
- An error 100018 is returned if the XML content cannot be parsed.
- In the current version of the tool, only the configuration data source is editable, which includes both the sm.ini and sm.cfg files.

# <span id="page-27-0"></span>**Validation results**

Validation results are included as part of the command output for the conf -ini and conf -cfg commands in command-line mode. In GUI mode, a separate column is displayed next to the command results if a rule failure is detected.

# <span id="page-28-0"></span>**CmdOnDemand.xml**

A typical CmdOnDemand.xml file resembles the following codes: <?xml version="1.0" encoding="UTF-8"?> <commands> <command name="sm" description="sm server commands" provider="hp"> <param name="-reportstatus" description="SM runtime status"/> <param name="-reportcache" description="SM cache status"/> <param name="-reportipc" description="SM semaphore use"/> <param name="-reportlocks" description="SM lock information"/> <param name="-reportlic" description="SM licence information"/> <param name="-version" description="SM version"/> <param name="-verifylic" description="SM verify license"/> <param name="-appversion" description="SM application version"/> <param name="-reportshm" description="SM shared memory"/> <param name="-reportsem" description="SM semaphore"/> <param name="-sqlverifyconnection" description="SM verify DB connection"/>

</command>

 $$ 

Any command or script should be under RUN directory to be run with SM doctor; more entries could be added like below.

<command name="supportTool.sh" description="Integration with existing support tool to trace system information" />

-->

</commands>

To add a new command to the CmdOnDemand.xml file, follow these steps:

- 1. Open the CmdOnDemand.xml file in a text editor.
- 2. Add more entries similar to **<param name="-version" description="SM version"/>**.
- 3. Add the required Service Manager command parameters in the "name" attribute.
- 4. Add the command description in the "description" attribute, which will be used for HTML/TEXT report generation.

**Note:** To run external commands, make sure that the target scripts or executables reside in the RUN directory. Do not add "param" elements for additional command arguments. Instead, include command arguments in the "name" attribute of the "command" element.

We do not recommend that you run external commands that work with background processes or I/O streams, such as uname -a & and ls -lrt > 1.txt.

# <span id="page-30-0"></span>**HTML Log Snippets**

The Extended Service Manager report sample is shown in the screenshot below:

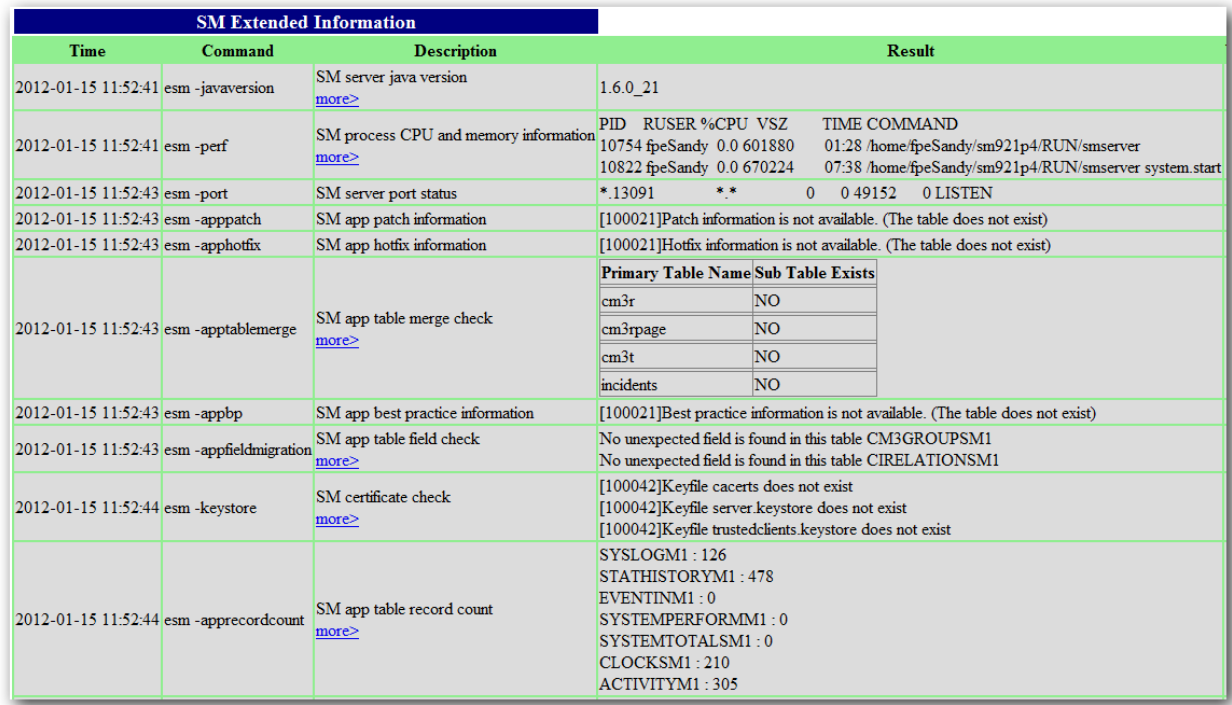

The Database report sample is shown in the screenshot below:

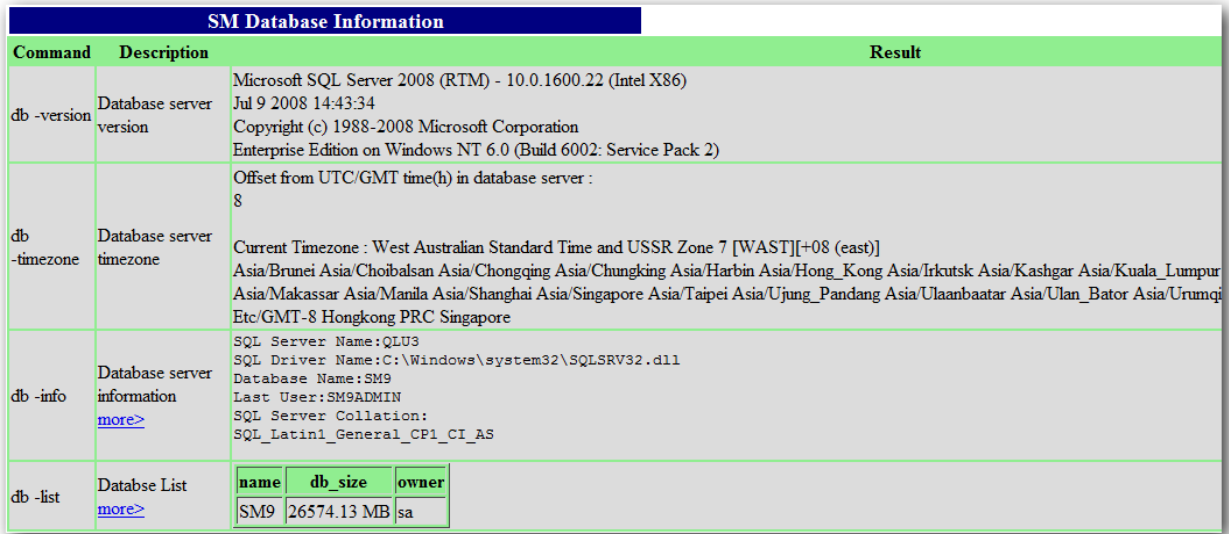

# <span id="page-31-0"></span>**Rule Configuration File Snippets**

#### **SM\_Configuration\_Rule.xml snippet**

<?xml version="1.0" encoding="UTF-8"?>

```
<xml xmlns:xsi="http://www.w3.org/2001/XMLSchema-instance"
```
xsi:noNamespaceSchemaLocation="SM\_Configuration\_Rule.xsd" version="1.0"> <source id="configuration" description="service mangaer configuration validation rules">

<domain id="StartUp" description="validate sm startup configuration" >

<rule id="sync" description="validate synch parameter" >

```
<operation param="sync" action="ValidateIsNotNull" />
```
 $\langle$ /rule $\rangle$ 

<rule id="systemstart" description="validate system.start" >

<operation param="system.start" action="ValidateIsNotNull" />

</rule>

<rule id="startuprule" description="validate startup by combination of sync and system.start" >

<condition operator="and" target="false">

<conditionrule id="sync" />

<conditionrule id="systemstart" />

</condition>

<output type="failed" message="failed: sync and system.start p rocesses should not be started at the same, the recommendation is to remove sync from configuration.

```
For further information,
please refer to "Configuring a horizontal scaling environment" on help server."
```
/>

…

<output type="success" message="success: sync and system.start are not set both" />

 $\langle$ /rule $\rangle$ 

</domain>

……

#### **SM\_Configuration\_Rule.xsd snippet**

```
<xs:complexType name="rule_type">
```
SM Doctor User's Guide Rule Configuration File Snippets

<xs:sequence>

<xs:element name="condition" minOccurs="0" type="condition-type">

<xs:unique name="NoRepeatConditionRule">

<xs:selector xpath="conditionrule"/>

<xs:field xpath="@id"/>

</xs:unique>

</xs:element>

<xs:element name="operation" minOccurs="0" type="operation\_type">

</xs:element>

<xs:element name="output" minOccurs="0" maxOccurs="unbounded" type= "output\_type">

</xs:element>

</xs:sequence>

<xs:attribute name="id" type="xs:string" use="required" />

<xs:attribute name="description" type="xs:string" use="optional" />

<xs:attribute name="mode" use="optional" >

<xs:simpleType>

<xs:restriction base="xs:string">

<xs:enumeration value="multiple" />

<xs:enumeration value="single" />

</xs:restriction>

</xs:simpleType>

</xs:attribute>

</xs:complexType>

# <span id="page-33-0"></span>**Error References**

The following table lists the possible errors that the Service Manager Doctor commands may return.

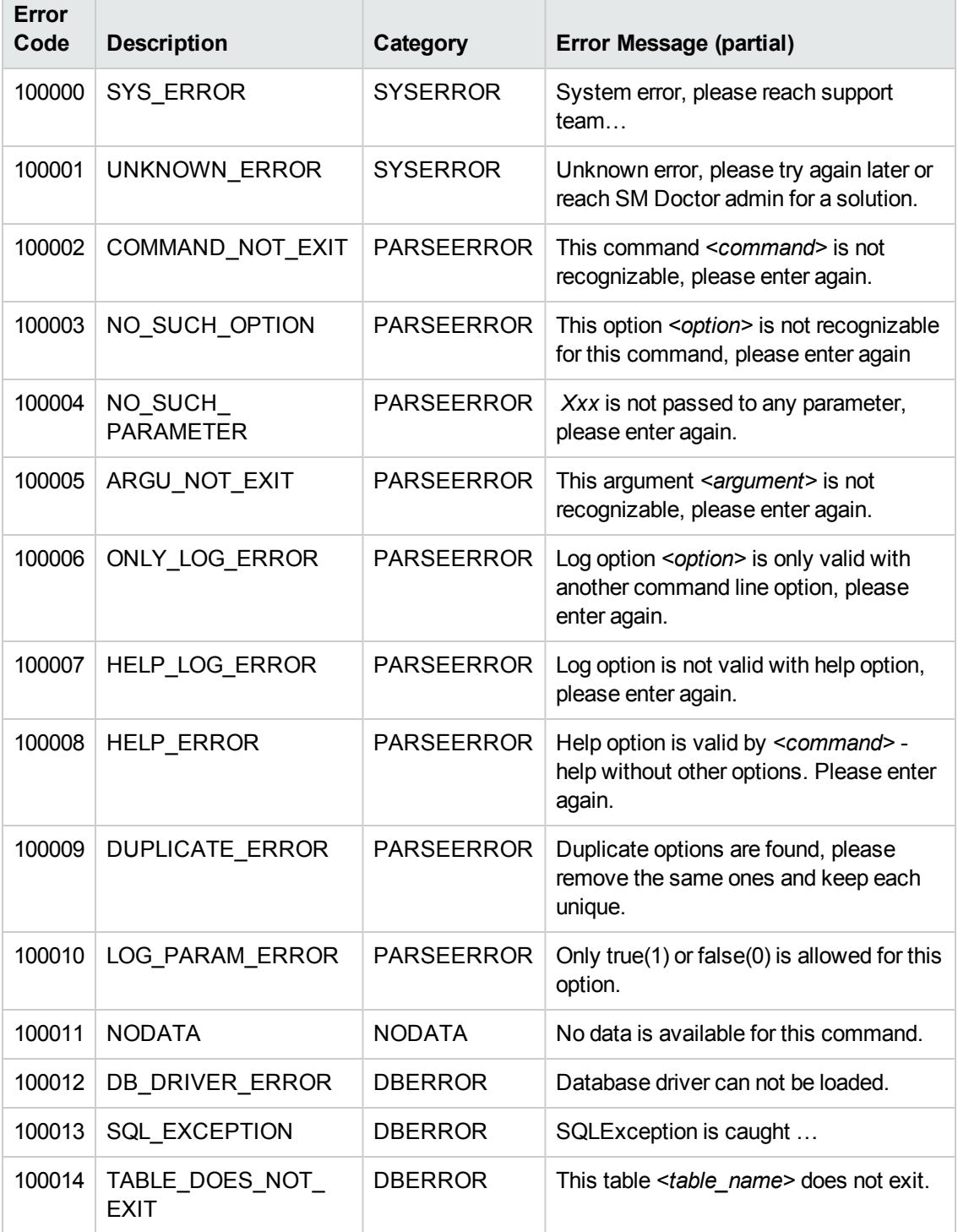

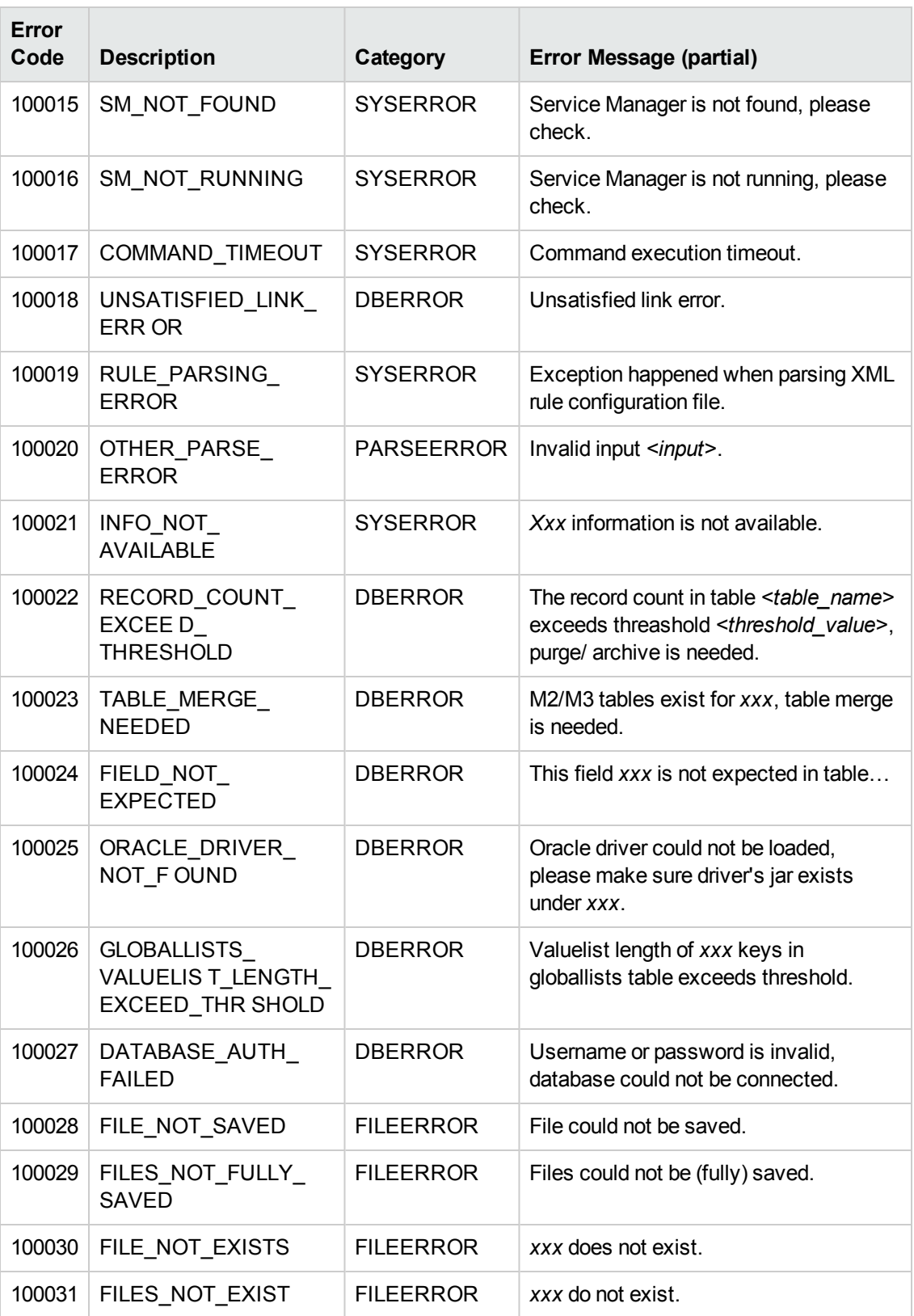

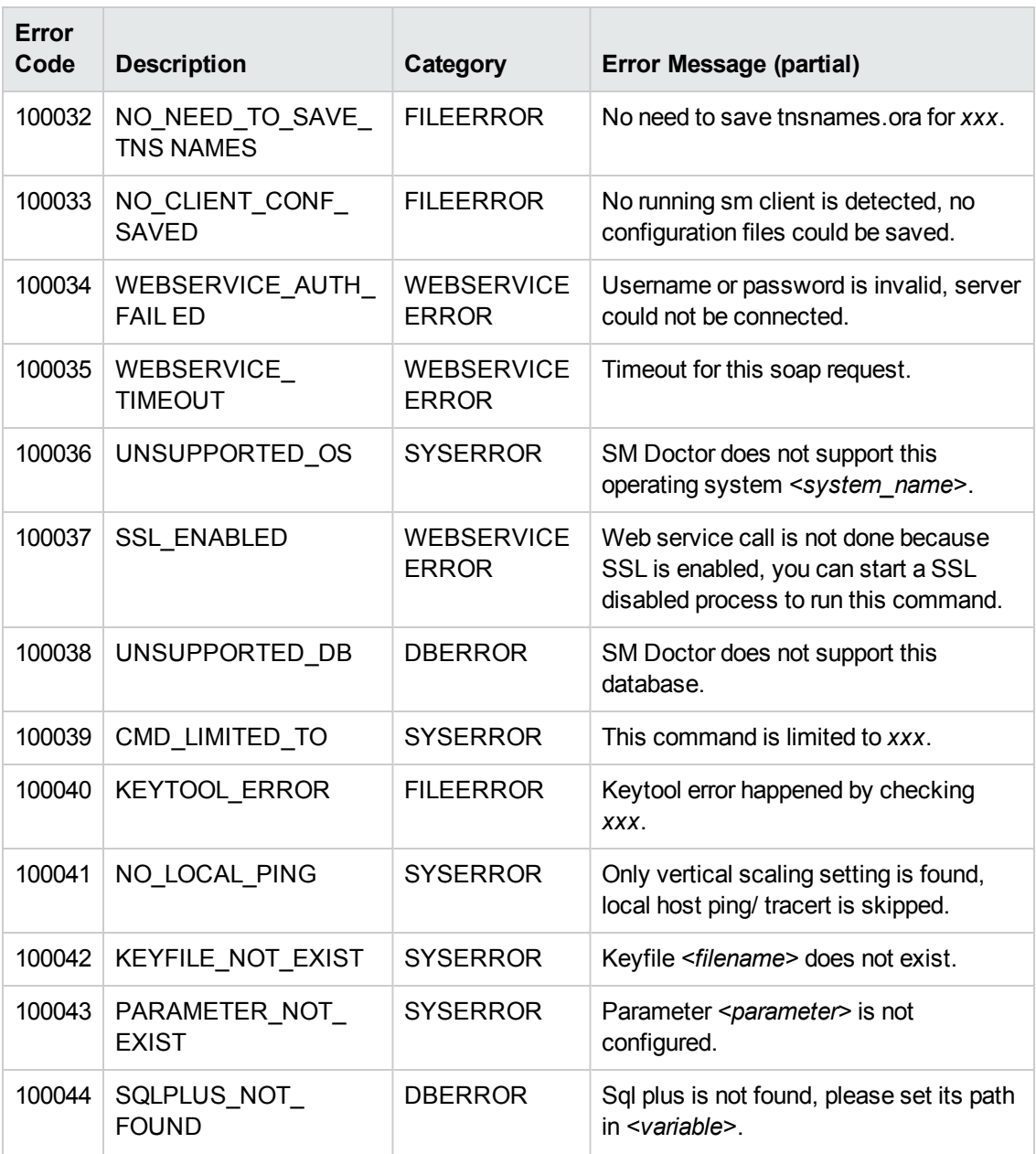

# <span id="page-36-0"></span>**Troubleshooting**

#### **Issue 1: Environment setting issues leading to coredump**

#### **Symtoms**

The coredump happens with the following error messages:

/usr/lib/dld.sl: Bad magic number for shared library: <library>

/usr/lib/dld.sl: Exec format error

#### **Resolution**

Verify that the database driver path is set correctly in the corresponding library path environment variable and that the driver exists in the specified path.

#### **Issue 2: 'db -version' command returns wrong results on DB2**

#### **Symtoms**

The following database connection error message is displayed when database connection fails for 'db -version' on DB2:

[100012]Database driver cannot be loaded,

please double check LIBPATH, and make sure 32 bit lib exists and is ahead of 64 bit.

### **Resolution**

Run db2level under db2 command shell directly to get database information if necessary. This is to be fixed in next release, since db2 version information could be returned when connection fails.

# <span id="page-37-0"></span>**We appreciate your feedback!**

If you have comments about this document, you can contact the [documentation](mailto:ovdoc-ITSM@hp.com?subject=Feedback on SM Doctor User) team by email. If an email client is configured on this system, click the link above and an email window opens with the following information in the subject line:

#### **Feedback on SM Doctor User's Guide (Service Manager 9.33)**

Just add your feedback to the email and click send.

If no email client is available, copy the information above to a new message in a web mail client, and send your feedback to ovdoc-ITSM@hp.com.

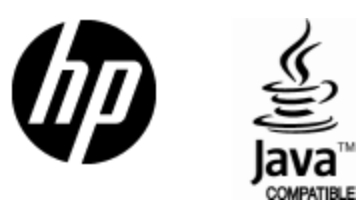

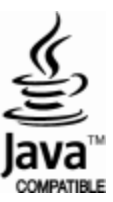